# **Start College Now Distance Learning Student Orientation and Information**

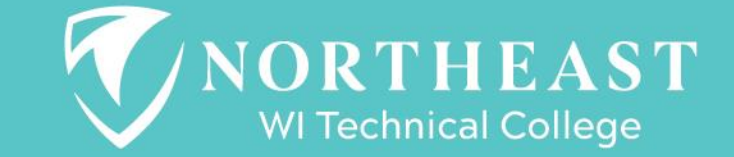

# **Student Responsibilities**

### **Before class starts…..**

- 1. Be prepared for class to start.
	- a. Pick up materials-from High School Contact
	- b. Set up your NWTC Student Account
	- c. Know how to access your Blackboard course online
	- d. Know how to get help

**WI Technical College** 

2. Connect with support [services](https://www.nwtc.edu/student-experience) at the college if necessary.

# **NWTC Services**

## *We believe every student will succeed.*

- [Disability Services](https://www.nwtc.edu/student-experience/disability-services) Your school will not communicate that you have an IEP or need for accommodations. *You must self-disclose this and set this up before class begins.*
- [Coaching-](https://www.nwtc.edu/student-experience/academic-coaching) You can succeed, we will help!
- [Library](https://www.nwtc.edu/student-experience/library) Research, Resources, Technology Help

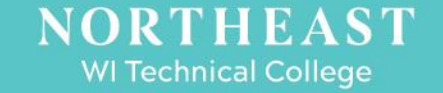

# **WI Technical College**

# **Textbooks**

**Check with your school to make sure that you have your textbook and materials that you need before the start of the course.** 

• Note some of your textbooks or materials will be in your Blackboard course shell.

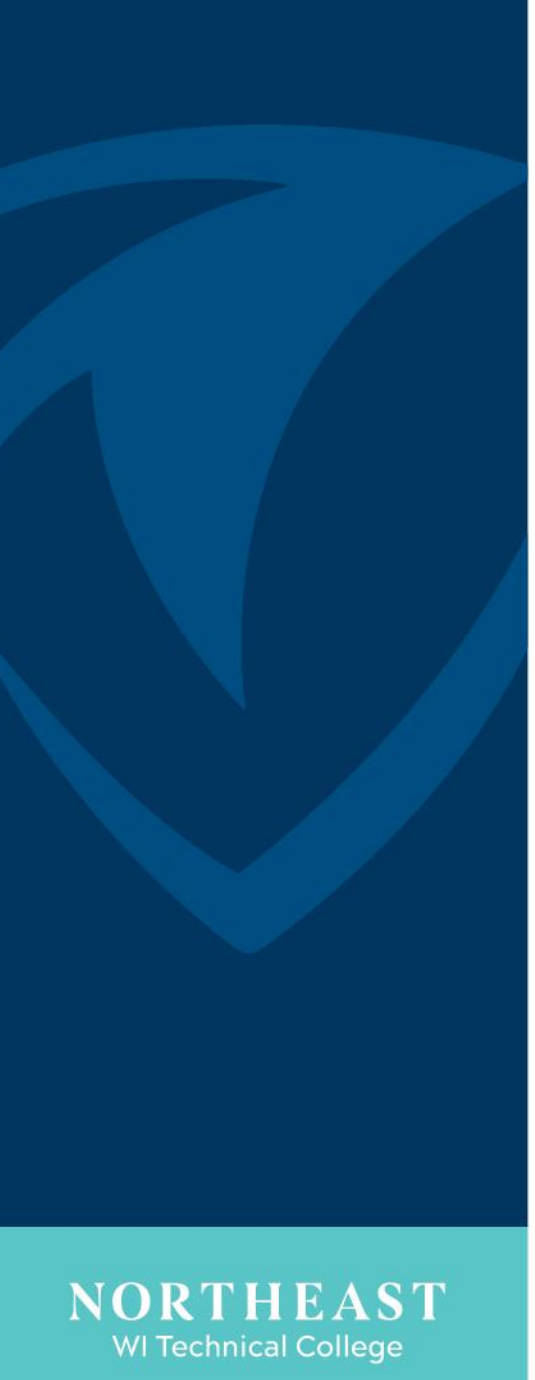

# **My.NWTC-Student Portal**

**Each student MUST set up their student portal before the first day of class.** 

**View these short videos to help you set up your My.NWTC Student Portal**

- **My.NWTC [Student Portal -](https://youtu.be/8JVzwTtulvQ) Login**
- **My.NWTC [Student Portal -](https://youtu.be/kbb3RZDhExc) Overview**
- **My.NWTC [Student Portal -](https://youtu.be/MstTXbZY2MM) Your Account**
- **[Password Reset at](https://youtu.be/yCm52q6fsxg) NWTC** If you already have an NWTC account it may be necessary to reset your password as these need to be changed periodically.

**BlackBoard Learning Management System-Getting Started**

**Your course materials will be found in Blackboard. Use the helpful video links below to become familiar with Blackboard.**

- **[NWTC Blackboard-Login](https://youtu.be/rqVhb5dt86s)**
- **[NWTC Blackboard-Course Access](https://youtu.be/oNQ_27OgMoo)**
- **[NWTC Blackboard-Class Materials](https://youtu.be/EMFAgYKO1x4)**

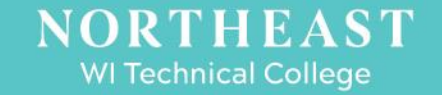

**BlackBoard Learning Management System-More Resources**

**Here are some more videos to walk you through how to use Blackboard for some of the course requirements that you may have**

- **[NWTC Blackboard-Assignments](https://youtu.be/ZRg8tTWFt24)**
- **[Submitting Assignments with](https://youtu.be/g16Et1KeaHk) SafeAssign**
- **[NWTC Blackboard -](https://youtu.be/xSl4SZQS0mg) Discussions**
- **[NWTC Blackboard -](https://youtu.be/-ca3iy5hNBM) Email**
- **[NWTC Blackboard -](https://youtu.be/cTc35RWd70A) Grades**

**WI Technical College** 

# **NWTC Email**

**To be successful please check your NWTC student email often. Your instructors will communicate with you through this email.**

- **[NWTC Email](https://youtu.be/Ci5rpsXPPcc) - Logging In**
- **[NWTC Email -](https://youtu.be/XFrX5_H-hTU) Reading**
- **[NWTC Email -](https://youtu.be/XTX6AX1QYr4) Sending**

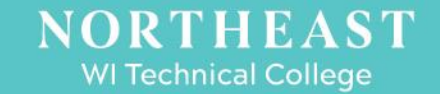

# **Student Responsibilities**

### **Once class starts….**

- Make sure you are prepared by knowing your schedule and having all materials.
- Know how to contact your instructor…communication is very important.
- Have good attendance.

**WI Technical College** 

- **Check your NWTC email daily**…watch for Starfish alerts. These alerts will let you know how you are doing in your courses.
- Maintain a 2.0 GPA to ensure future financial aid will not be impacted.

# **Starfish Early Alert System**

**WI Technical College** 

- Starfish is an early alert system that helps you and your instructors communicate about your class performance and connects you to resources at NWTC that will help you reach your goals. Check your NWTC student email and Starfish frequently for updates from the people who want you to succeed!
- Starfish Flags are emailed to your high school counselor as well so that they are aware of your performance.

[NWTC Starfish 101-](https://nwtc.libanswers.com/Eagle/faq/212840)This link shares more about what to do when you have a flag.

# **NWTC Withdrawal and Refund Policy**

### **Contact your school district to discuss withdrawing from a Start College Now Distance Learning Course**

*Tuition dollars start accumulating the first day of class. See NWTC [Withdrawal](https://www.nwtc.edu/admissions/student-admissions-resources/registration/class-drop-process) and [Refund](https://www.nwtc.edu/admissions/student-admissions-resources/student-financial-services/refund-policy) policies for more information. 100% refunds are only issued if changes are made before class start.*

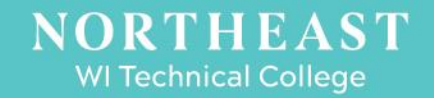

# **Library and Technology Resources**

### **[NWTC Tech 101 Videos](https://nwtc.libanswers.com/faq/278494) Collection of Videos**

- **[Finding Library Resources at NWTC](https://youtu.be/Q-4TDfTOePA)**
- **[Ask a Librarian](https://nwtc.libanswers.com/)** Chat live or browse various topics pertaining to the library and resources
- **[NWTC Help: Citing Sources](https://youtu.be/CrEgUToIb8c)**
- **Office 365 Access-**Free to NWTC students (full collection link above)

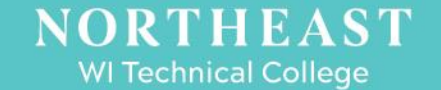

# **BlueJeans Resources**

### **BlueJeans is the web-conferencing platform that NWTC uses for Start College Now Distance Learning.**

- Review the attached BlueJeans Student Cheat Sheet
- If you need assistance during class, contact your high school first.
- If you still cannot get connected reach out to Jolyn Helgeson. (Contact information in last slide)

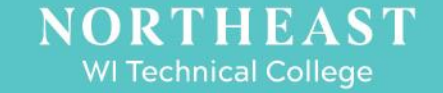

# **Contact Information**

Jolyn Helgeson, Distance Learning Relations Specialist [Jolyn.Helgeson@nwtc.edu](mailto:Jolyn.Helgeson@nwtc.edu) 920-498-5705

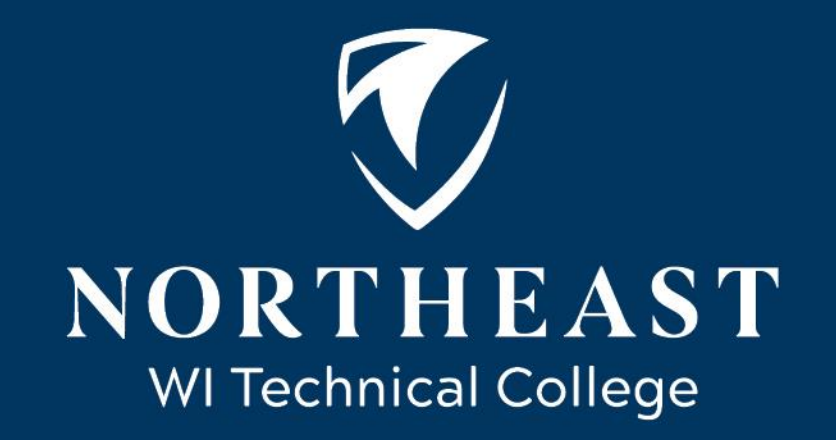

nwtc.edu